# AssistZ

## TIN作成と出力

2020年5月18日作成

#### 点群を表示させて「編集」→「TIN」→ 「自動作成」

| ssistZ Ver 1.4.7.0 |                                              |          |          |                   |       |      |          |                               |              |   |   |   |                  |                 |   |                       |
|--------------------|----------------------------------------------|----------|----------|-------------------|-------|------|----------|-------------------------------|--------------|---|---|---|------------------|-----------------|---|-----------------------|
| ヷ                  | イル(F) 編集(E) ペクタ(O) 表示 /) ツール(T) 計算(C) ヘルプ(H) |          |          |                   |       |      |          |                               |              |   |   |   |                  |                 |   |                       |
|                    | 着色(C)                                        | <b>A</b> | Ø        | g                 | Q     | X    | <b>R</b> | $\mathfrak{D}$                | $\mathbb{R}$ | å | 备 | 氹 | $\sum_{i=1}^{n}$ | <b>Re</b><br>B. | Ŵ | 高<br>$\phi\sqrt{\xi}$ |
|                    | <b>WEEK!</b>                                 | 景        |          | 点表示 TIN線表示 TIN面表示 | ラスタ表示 | 階層表示 |          | 再表示 標高別着色 斜度別着色 設定 レイヤ設定 距離計測 |              |   |   |   | 面積計測             |                 |   | 上空 北向き 南向き 東向;        |
|                    | 外周(O)<br>ь                                   |          |          |                   |       |      |          |                               |              |   |   |   |                  |                 |   |                       |
|                    | 除外範囲(1)<br>٠<br>К                            |          |          |                   |       |      |          |                               |              |   |   |   |                  |                 |   |                       |
|                    | ブレークライン(B)<br>TIN(T)                         | 自動作成(A)  |          |                   |       |      |          |                               |              |   |   |   |                  |                 |   |                       |
|                    | 等高線(N)                                       |          |          |                   |       |      |          |                               |              |   |   |   |                  |                 |   |                       |
|                    | 間引き(M)                                       |          | 座標指定(M)  |                   |       |      |          |                               |              |   |   |   |                  |                 |   |                       |
|                    |                                              |          | ベクタ指定(P) |                   |       |      |          |                               |              |   |   |   |                  |                 |   |                       |
|                    |                                              | 削除(D)    |          |                   |       |      |          |                               |              |   |   |   |                  |                 |   |                       |
|                    |                                              |          |          |                   |       |      |          |                               |              |   |   |   |                  |                 |   |                       |
|                    |                                              |          |          |                   |       |      |          |                               |              |   |   |   |                  |                 |   |                       |
|                    |                                              |          |          |                   |       |      |          |                               |              |   |   |   |                  |                 |   |                       |
|                    |                                              |          |          |                   |       |      |          |                               |              |   |   |   |                  |                 |   |                       |
|                    |                                              |          |          |                   |       |      |          |                               |              |   |   |   |                  |                 |   |                       |
|                    |                                              |          |          |                   |       |      |          |                               |              |   |   |   |                  |                 |   |                       |
|                    |                                              |          |          |                   |       |      |          |                               |              |   |   |   |                  |                 |   |                       |
|                    |                                              |          |          |                   |       |      |          |                               |              |   |   |   |                  |                 |   |                       |
|                    |                                              |          |          |                   |       |      |          |                               |              |   |   |   |                  |                 |   |                       |
|                    |                                              |          |          |                   |       |      |          |                               |              |   |   |   |                  |                 |   |                       |
|                    |                                              |          |          |                   |       |      |          |                               |              |   |   |   |                  |                 |   |                       |
|                    |                                              |          |          |                   |       |      |          |                               |              |   |   |   |                  |                 |   |                       |
|                    |                                              |          |          |                   |       |      |          |                               |              |   |   |   |                  |                 |   |                       |
|                    |                                              |          |          |                   |       |      |          |                               |              |   |   |   |                  |                 |   |                       |
|                    |                                              |          |          |                   |       |      |          |                               |              |   |   |   |                  |                 |   |                       |
|                    |                                              |          |          |                   |       |      |          |                               |              |   |   |   |                  |                 |   |                       |

認識距離は変更しなくて大丈夫です

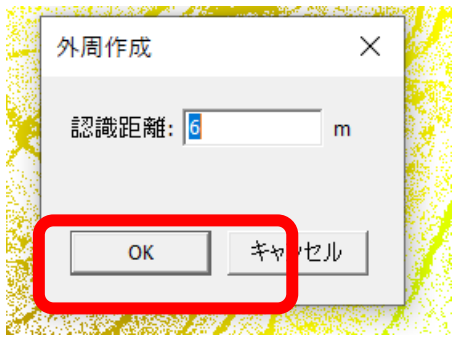

#### 「ファイル」→「エクスポート」→ 「TIN」でTINデータを出力できます。AssistZ Ver 1.4.7.0

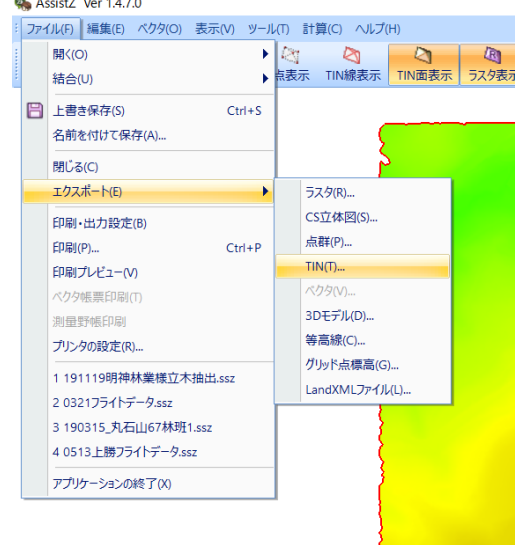

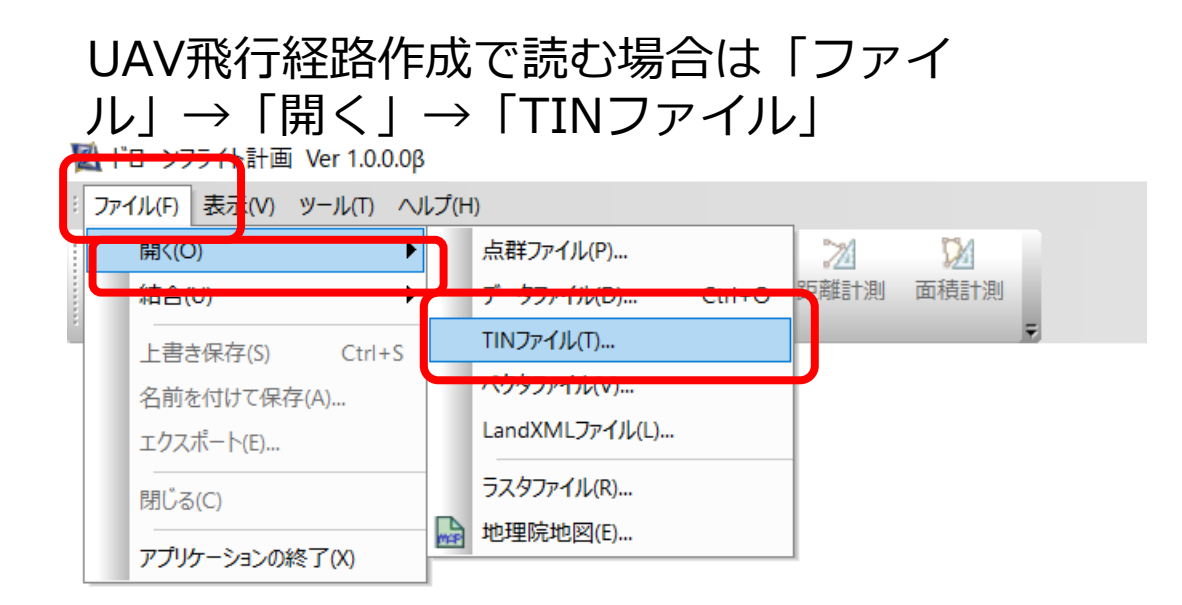

### 広域なTINの場合開くのに時間がかかりま すのでご注意ください